## **Gestión de Calendarios**

Desde el menú  $\geq$  se puede definir múltiples calendarios a asignar a cada tarea y a cada vínculo.

Para crear un nuevo calendario basta con clicar en  $\blacktriangleright$  e indicar un código y descripción en la vista mostrada a continuación:

 $\pmb{\times}$ 

 $\pmb{\times}$ 

Una vez creado el calendario se deberá personalizar con los días festivos y **Guardar** antes de salir.

From: <http://wiki.itec.cat/>- **Wiki**

Permanent link: **[http://wiki.itec.cat/doku.php?id=tcqi:tcqi\\_modulos:tcqi\\_pla:vista\\_calendarios&rev=1511859198](http://wiki.itec.cat/doku.php?id=tcqi:tcqi_modulos:tcqi_pla:vista_calendarios&rev=1511859198)**

Last update: **2017/11/28 08:53**

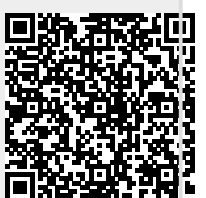